# Erstellen von Bridge-Domänenvorlagen mit ACI-**Erweiterung** Ī

### Inhalt

**Einführung Voraussetzungen** Anforderung Verwendete Komponenten Problem: Erstellung dynamischer Vorlagen in CloudCenter **Lösung** 

## Einführung

In diesem Dokument wird beschrieben, wie Bridge-Domänenvorlagen mit CloudCenter erstellt werden.

Hinweis: Die ACI sollte erfolgreich im CloudCenter registriert werden.

### Voraussetzungen

#### Anforderung

Für dieses Dokument bestehen keine speziellen Anforderungen.

#### Verwendete Komponenten

Die Informationen in diesem Dokument basieren auf CloudCenter-Versionen 4.6.X und 4.7.X.

Die Informationen in diesem Dokument wurden von den Geräten in einer bestimmten Laborumgebung erstellt. Alle in diesem Dokument verwendeten Geräte haben mit einer leeren (Standard-)Konfiguration begonnen. Wenn Ihr Netzwerk in Betrieb ist, stellen Sie sicher, dass Sie die potenziellen Auswirkungen eines Befehls verstehen.

## Problem: Erstellung dynamischer Vorlagen in CloudCenter

Hinzufügen von Bridge-Domänenvorlagen für die Erstellung dynamischer Vorlagen in CloudCenter.

### Lösung

Schritt 1: Melden Sie sich bei CCM an.

Schritt 2: Wählen Sie Admin aus und klicken Sie auf Extensions.

Schritt 3: Klicken Sie auf den Namen der ACI-Erweiterung (in diesem Beispiel ACI\_MX), wie im Bild gezeigt:

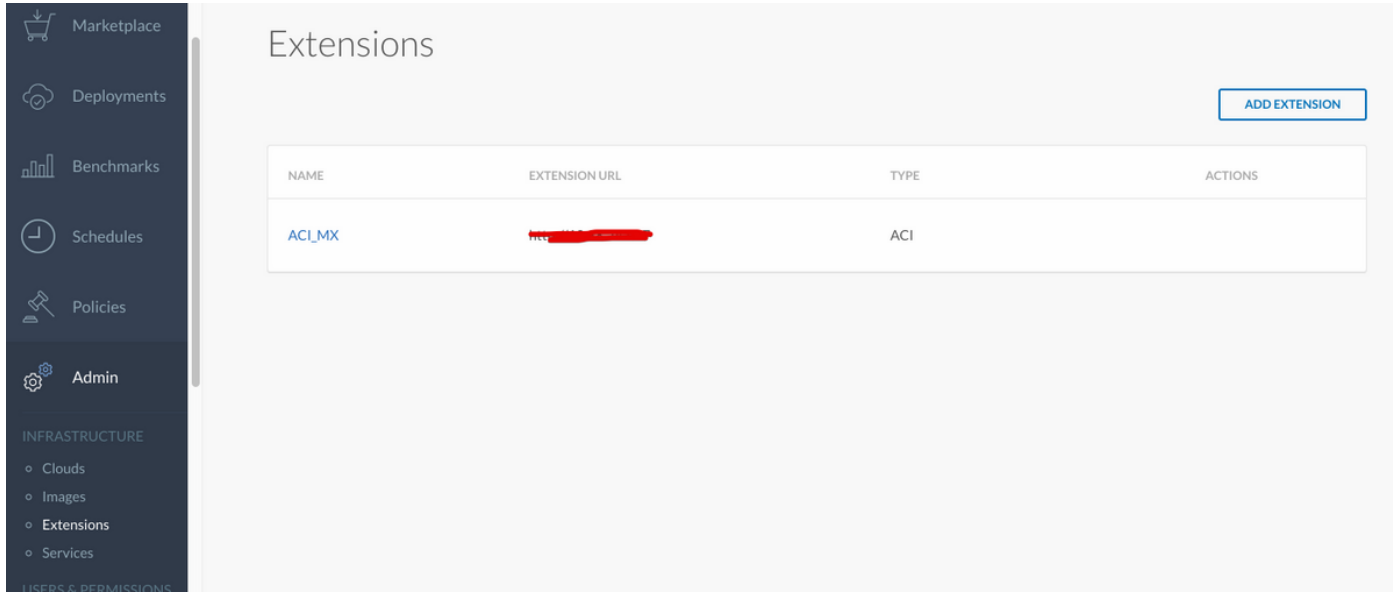

Schritt 4: Klicken Sie, wie im Bild gezeigt, auf Vorlage hinzufügen.

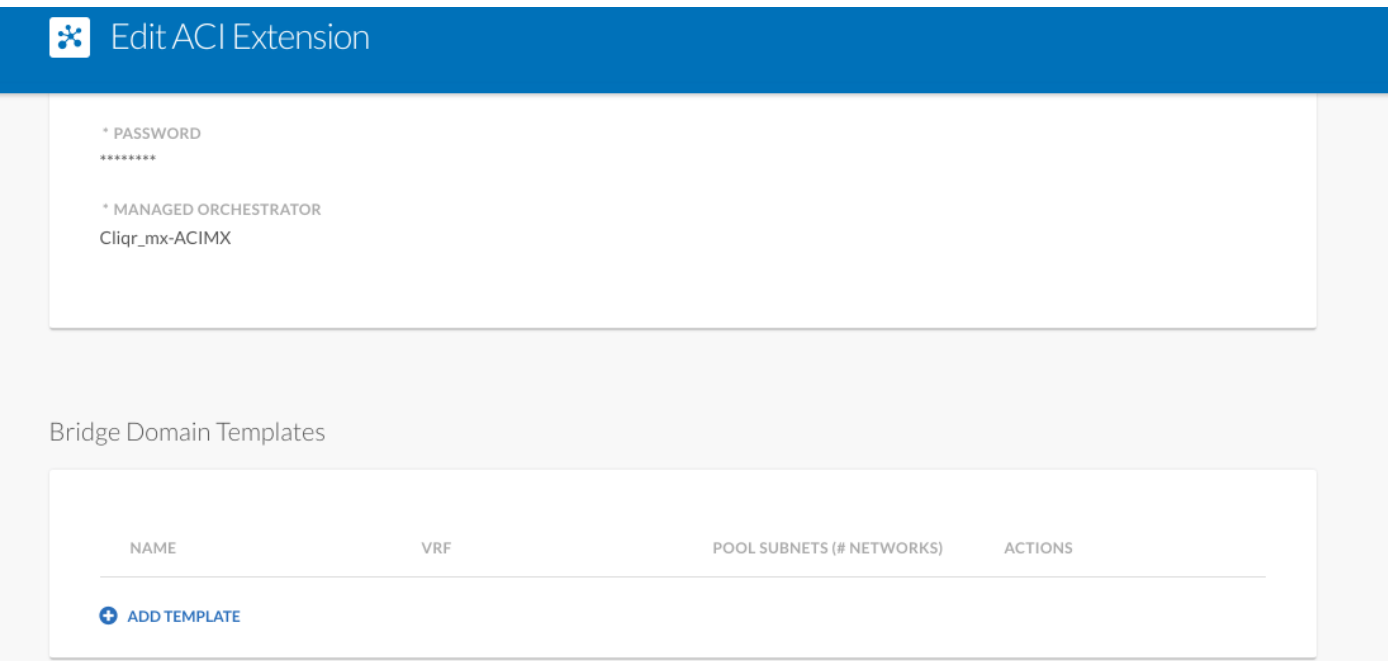

Schritt 5: Geben Sie den Namen des BD an, und wählen Sie Dynamic VRF aus.

Schritt 6: Geben Sie Werte für das Master-Subnetz ein, das die Erstellung geschachtelter Subnetze ermöglicht. Wenn Subnetz beispielsweise 10.10.10.0/24 ist, muss ein Pool von mehr als 24 angegeben werden, und wenn /25... Sie erstellt zwei /25-Subnetze innerhalb des Master-Servers /24.

### **\*** New Bridge Domain Template

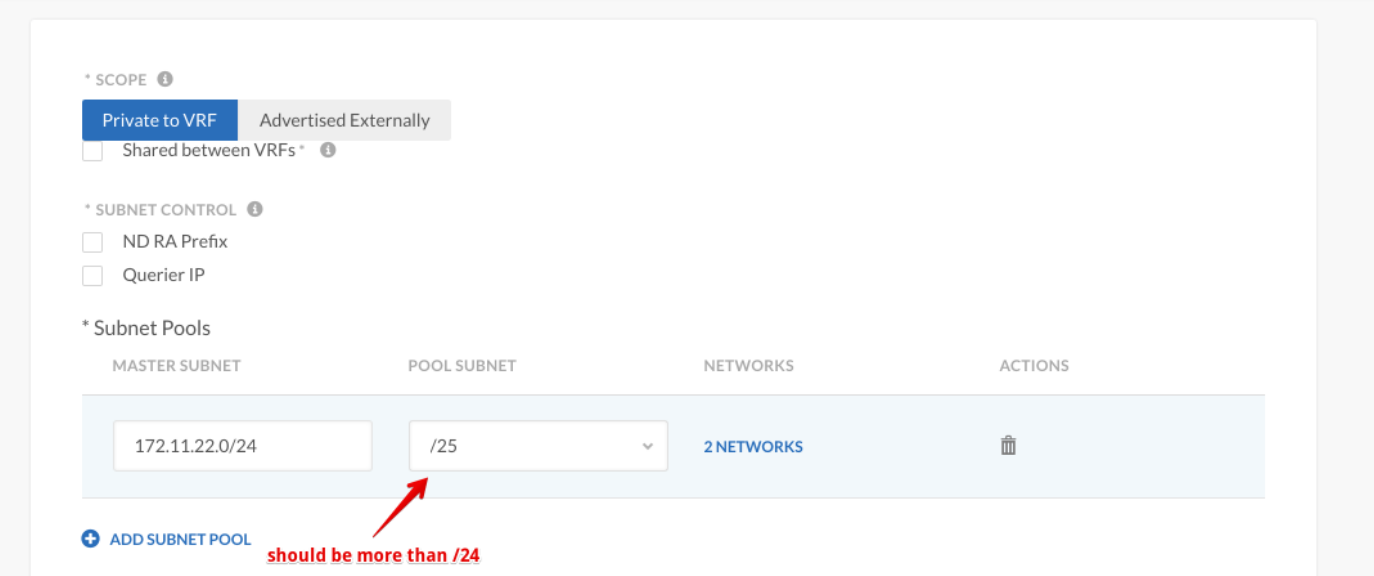

Schritt 7: Klicken Sie zweimal auf SPEICHERN.

Schritt 8: Bereitstellung neuer virtueller Systeme mit der ACI und Erstellung dynamischer BD-Vorlagen innerhalb des Netzwerktyps

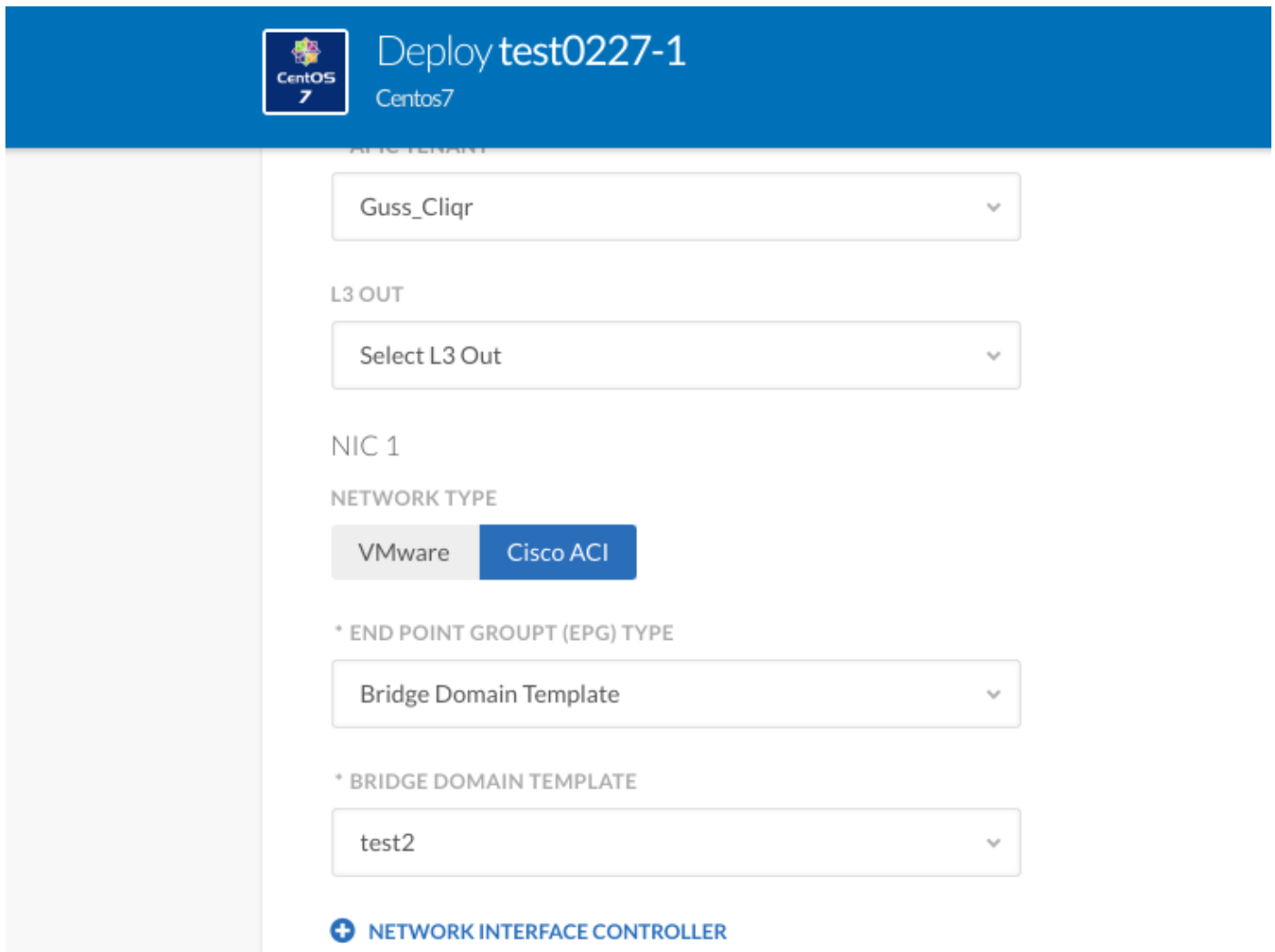

Schritt 9: Klicken Sie auf Bereitstellen.

Erwartete Ergebnisse - Bereitstellung von VM in der VMware-Cloud und Erstellung einer dynamischen VRF-Vorlage.